## **Mathematik für AHS 5, Übungsbuch**

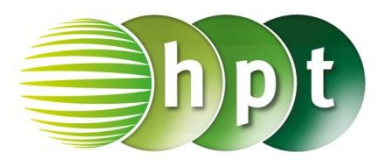

## **Hinweise auf den Einsatz von CASIO ClassPad II**

**Seite 35 / Aufgabe 1.164:**

## **Angabe:**

Überprüfe 16  $\cdot$   $c^5$   $\cdot$   $d^4$   $-$  48  $\cdot$   $c^4$   $\cdot$   $d^5$   $+$  36  $\cdot$   $c^3$   $\cdot$   $d^6$   $=$  4  $\cdot$  $c^3 \cdot (2 \cdot c - 3 \cdot d)^2 \cdot d^4!$ 

**Schritt 1:** Öffne die **Main**-Anwendung

**Schritt 2:** Der Befehl **factor** ist zu finden unter **Menüleiste/Aktion/Umformungen/factoris**. Am Bildschirm wird **factor(** angezeigt.

**Schritt 3:** Gib mithilfe der Tastatur in die Klammer **16c^5d^5 – 48c^4d^5 + 36c^3d^5** ein.

**Schritt 3:** Drücke auf die **EXE**-Taste und das Ergebnis  $4 \cdot c^3 \cdot d^4 \cdot (2 \cdot c - 3 \cdot d)^2$  wird auf der rechten Seite ausgegeben.

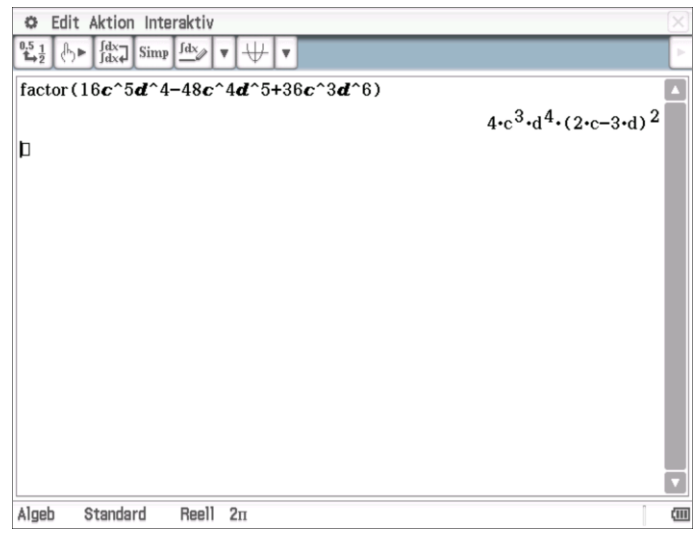